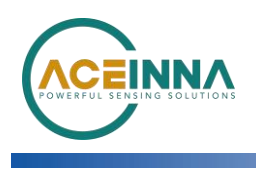

# **INS401-FirmwareUpgrade Instructions**

Application Note Revision 1.5

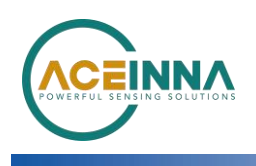

# **INS401-Firmware Upgrade Instructions**

### **Introduction**

The INS401's FW can be upgraded by using acenav CLI Software and the Ethernet interface.

Items needed to upgrade the firmware are:

- PC running Window 8 or later with RJ45 Port
- 100base-T1 to Tx adapter board
- Power Source (12V)
- acenav-cli v2.6.7 or later
- PowerShell
- Binary(s):
	- > INS401\_v28.01.bin as example

## **Instructions to update new FW**

- 1. Save FW binary file(s) to be installed into a folder on PC where you can locate them later for installation.
- 2. Download Aceinna official SW acenav.exe, [link](https://github.com/Aceinna/acenav-cli/releases/download/v2.6.7/Windows.zip)
- 3. Power on INS401
- 4. Connect INS401(3-ETH\_TRX\_N-, 4-ETH\_TRX\_P+) by ethernet transfer board (100base-T1 to Tx) or similar instrument, then the board should be connected with PC by network cables
- 5. Run PowerShell on the same folder as acenav.exe, then input command '.\acenac.exe –i 100base-t1 --cli' to run acenav.exe in CLI mode, see in [Figure](#page-1-0) 1, after this # Console display with connection information

# Prompt for user input, type in command and file path after the arrow symbol

**X** Windows PowerShell

PS D:\code\acenav-cli-v2.6.1\Windows<mark>〉,\acenav.exe -i 100base-t1 --</mark>cli<br>[Info] Aceinna Navigation CLI, version 2.6.1<br>[NetworkCard] 以太网 MAC: 38:14:28:3f:12:e2<br>' INS401 INS401 8550-4006-01 28.00.02 ', '2179000014'] Connected INS401 with ethernet #<br>vvice: INS401 INS401 8550-4006-01 28.00.02 SN:2179000014<br>Irmware: INS401 INS401 8550-4006-01 28.00.02 SN:217900001

<span id="page-1-0"></span>**Figure 1**

Input update command 'upgrade <INS401 FW file path>', see in **[Figure](#page-1-1) 2**, when console shows 'done 100%' upgrade is finished.<br>{>upgrade ./INS401\_v28.01\_1027.bin |

#### <span id="page-1-1"></span>**Figure 2**

After the firmware update complete, reconnect the device, check the FW version in connection information, see in [Figure](#page-1-2) 3, if FW version is right, it means update SUCCESSfully.<br> **&** D:\code\acenav-cli-v2.6.1\Windows\acenav.ex

<span id="page-1-2"></span>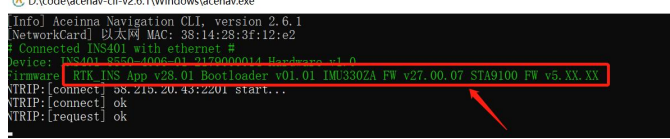

**Figure 3**

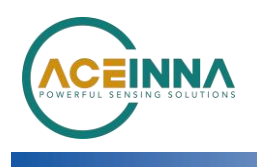

## **Main Connector and Pin Description**

The main connector carries all the other power and I/O signals to and from the INS401 module. This connector is also of automotive grade and is manufactured by JAE Electronics. The male end which is installed in the INS401 housing has part number MX23A18NF1; the female end, which is attached to the external wiring harness, has part number MX23A18SF1. Figure 1 illustrates the location of the 18 pins in the male part, as seen facing the connector from outside the module.

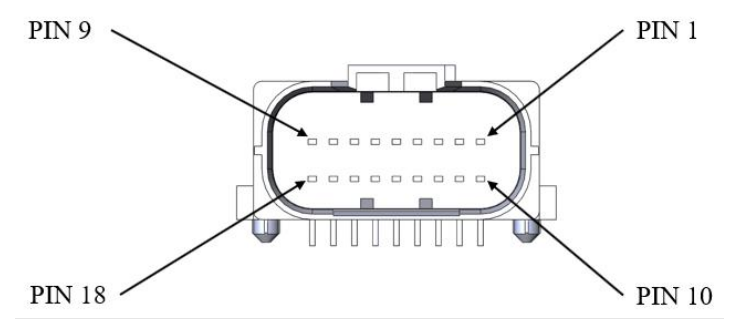

#### **Figure 1 Pin Diagram of the Male End**

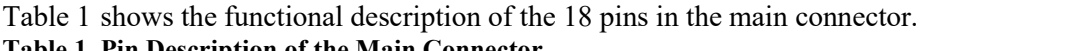

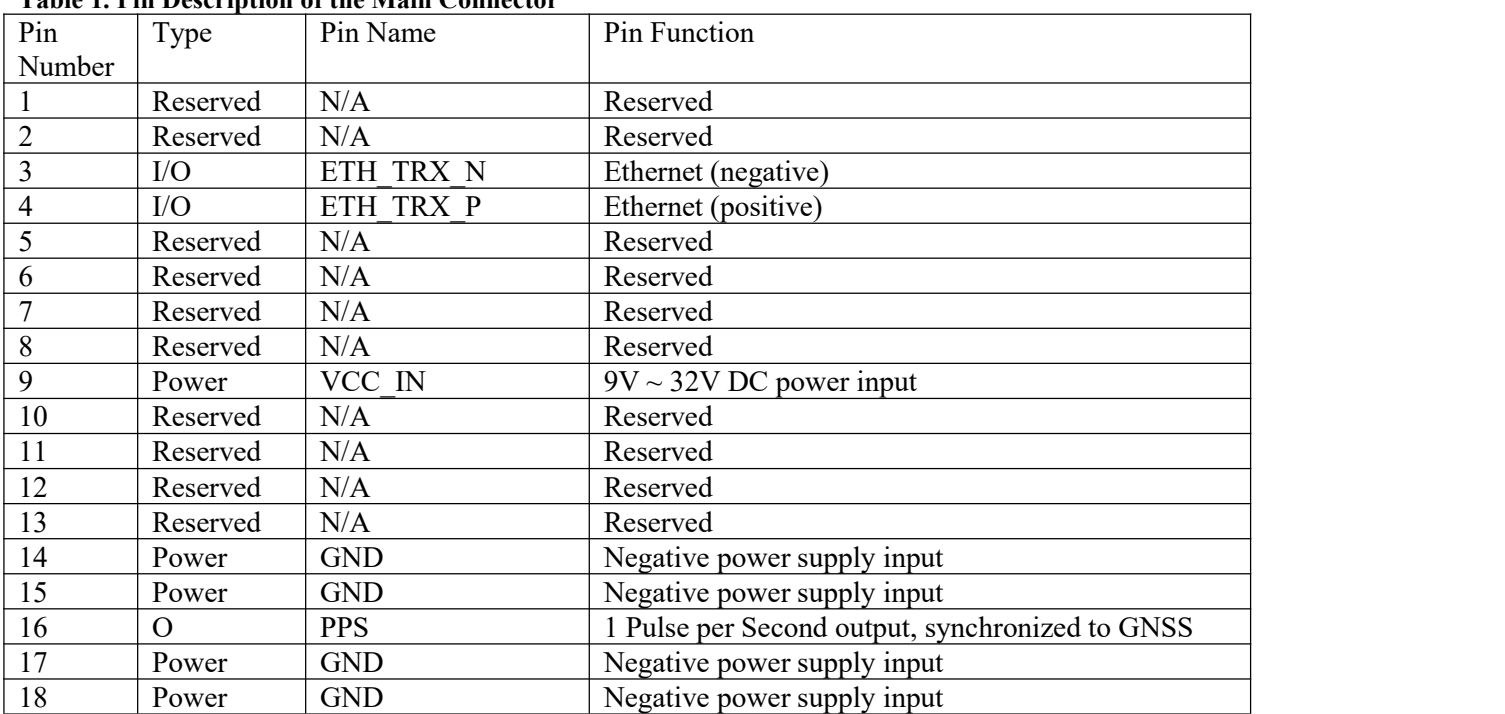